manuale d'installazione ed uso · installation and use manual · installations- und bedienungsanleitung manuel d'installation et d'utilisation · manual de instalación y uso

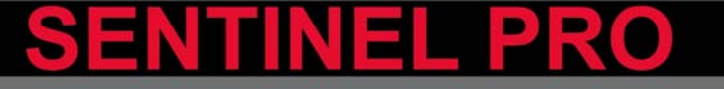

3000 n. Ω

# **Керівництво користувача**

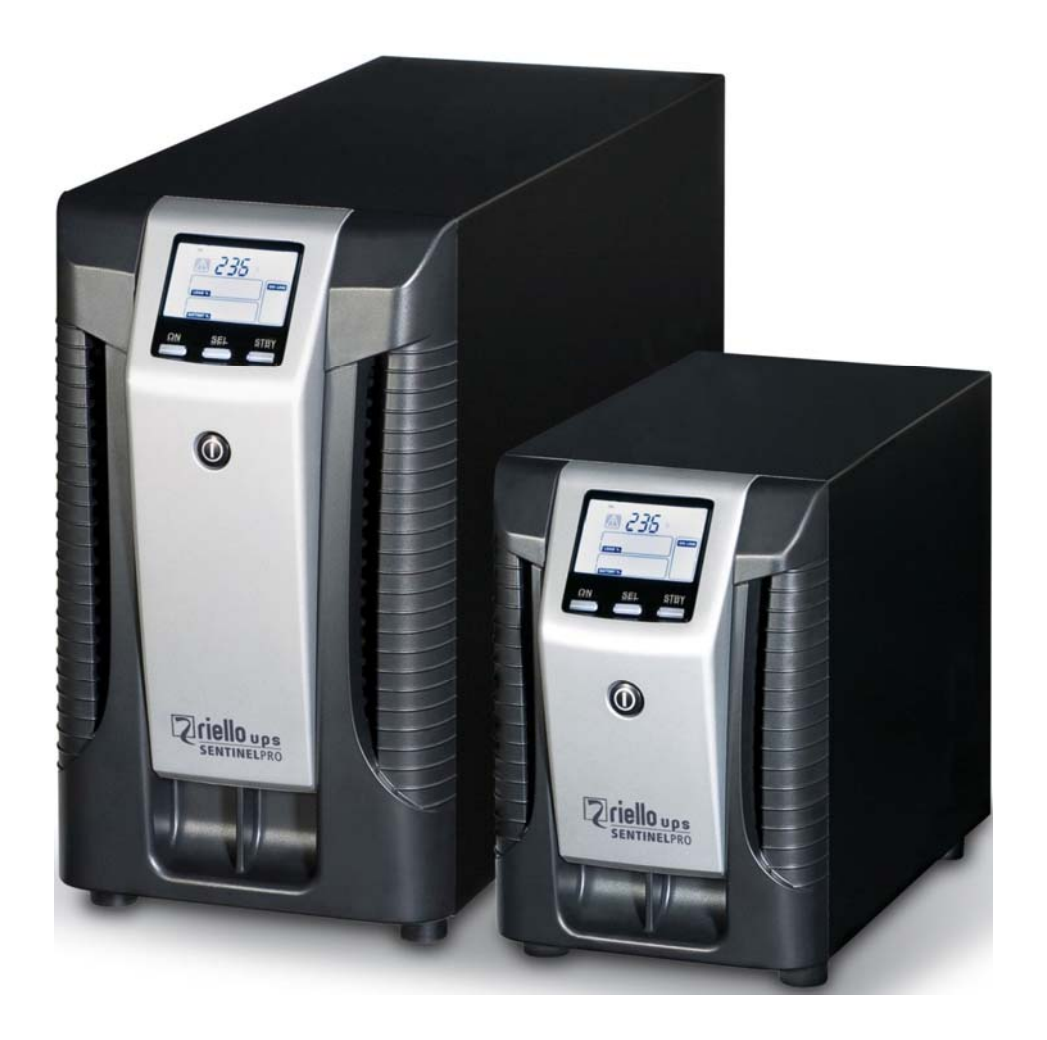

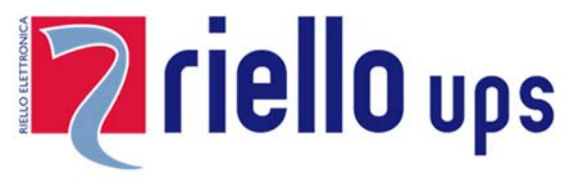

## *ВСТУП*

Поздоровляємо з придбанням ДБЖ **Sentinel Pro** та ласкаво просимо до **Riello UPS**!

Щоб скористатися службою підтримки, запропонованою Riello UPS, відвідайте веб-сайт www.riello-ups.com.

Компанія спеціалізується на розробці та виробництві джерел безперебійного живлення (ДБЖ). Джерела безперебійного живлення в цій серії - це якісна продукція, ретельно спроектована та виготовлена, щоб забезпечити найвищий рівень продуктивності.

Цей пристрій може встановлювати будь-який користувач, за умови, що він / вона **УВАЖНО ПРОЧИТАЄ ЦЕ КЕРІВНИЦТВО КОРИСТУВАЧА**.

**ДБЖ та Батарейний Блок в середині створюють НЕБЕЗПЕЧНУ електричну напругу. Всі операції з технічного обслуговування повинні виконуватися ВИКЛЮЧНО кваліфікованими операторами.**

Цей посібник містить детальні інструкції щодо використання та встановлення ДБЖ та Батарейного Блоку. **Щоб отримати інформацію щодо використання та максимальної ефективності свого пристрою, скористайтесь інформацією на сайті виробника та цим посібником - уважно прочитайте його перед тим, як використовувати обладнання.** 

### *ОХОРОНА НАВКОЛИШНЬОГО СЕРЕДОВИЩА*

У процесі розробки своєї продукції компанія використовує багато ресурсів для аналізу екологічних аспектів. Усі наші продукти прагнуть досягти цілей, визначених системою управління навколишнім середовищем, розробленою компанією відповідно до існуючих стандартів.

У цьому продукті не використовуються жодні небезпечні матеріали, такі як CFCs, HCFCs або азбест.

При виготовлені упаковки, вибір матеріалу був зроблений на користь перероблених матеріалів. Для правильної утилізації відокремлюйте та ідентифікуйте тип матеріалу, з якого робиться упаковка згідно з наведеною нижче таблицею. Утилізуйте всі матеріали відповідно до існуючих стандартів у країні, де використовується цей продукт.

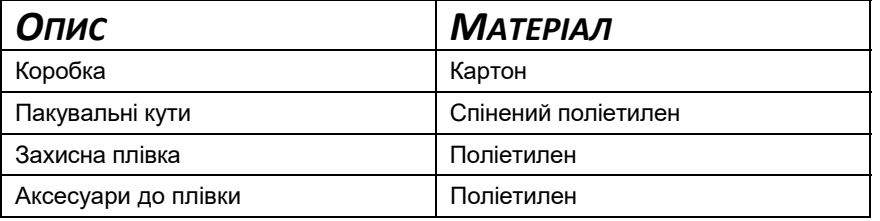

## *УТИЛІЗАЦІЯ ПРОДУКТУ*

ДБЖ та Батарейного Блок містять електронні плати та акумулятори, які вважаються ТОКСИЧНИМИ та НЕБЕЗПЕЧНИМИ відходами. Коли у товару закінчується термін його експлуатації, утилізуйте його відповідно до місцевого законодавства. Правильна утилізація продукту сприяє захисту навколишнього середовища та особистого здоров'я.

<sup>©</sup> Відтворення будь-якої частини цього посібника, повністю або частково, забороняється без попередньої згоди виробника. З метою удосконалення виробник залишає за собою право вносити в нього будь-які зміни в будь-який момент і без попередження..

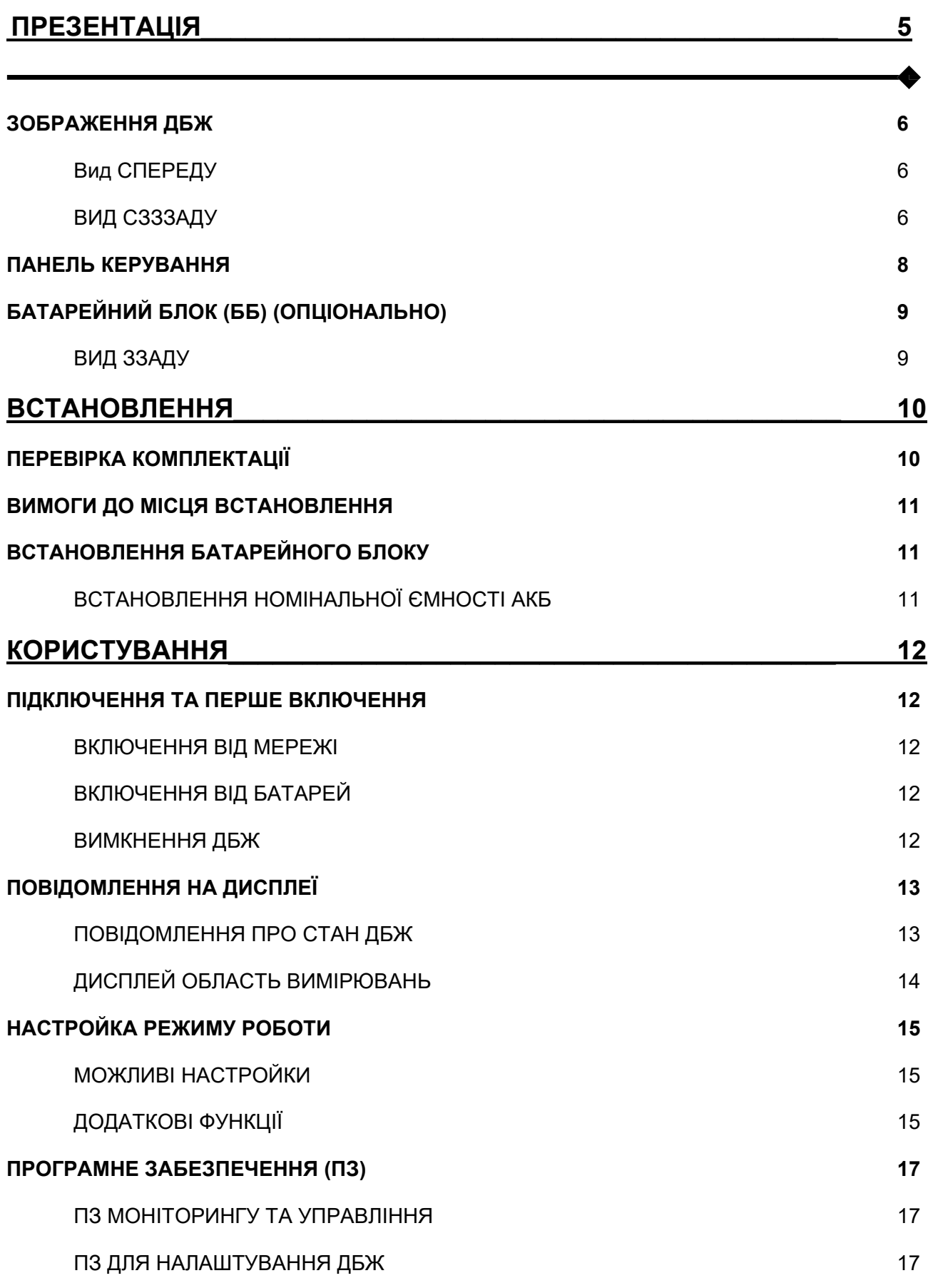

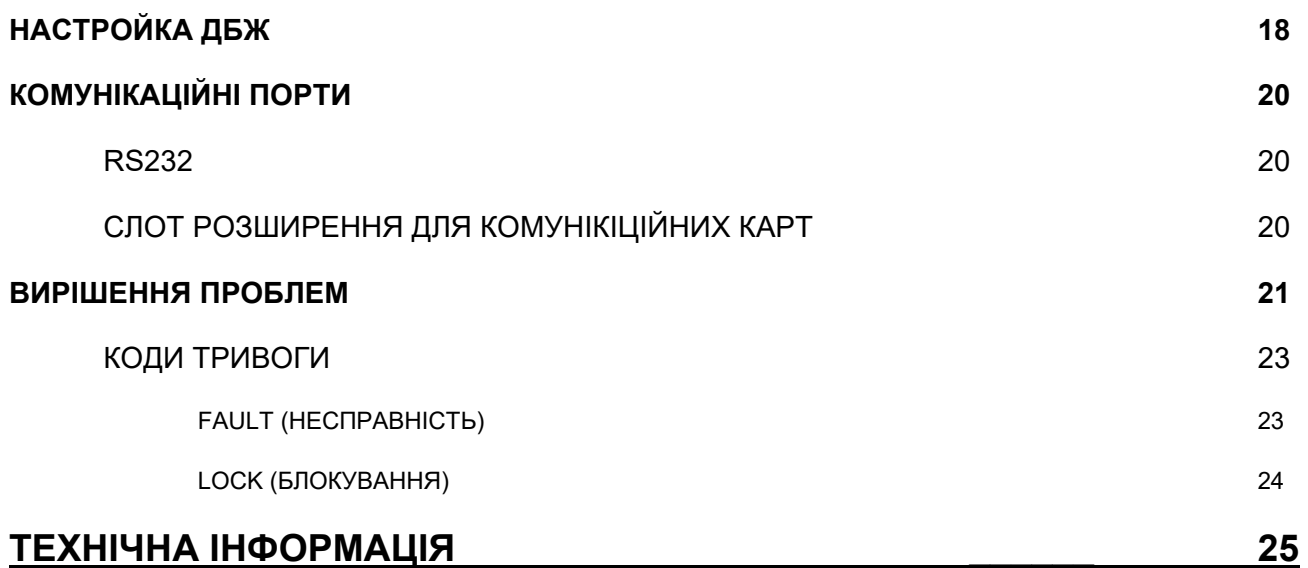

## **ПРЕЗЕНТАЦІЯ**

*SENTINEL PRO використовує технологію подвійного перетворення ON-LINE, що забезпечує найвищий рівень надійності та максимальний захист критичних навантажень, таких як сервери, IT-додатки та обладнання передачі голосу та даних.*

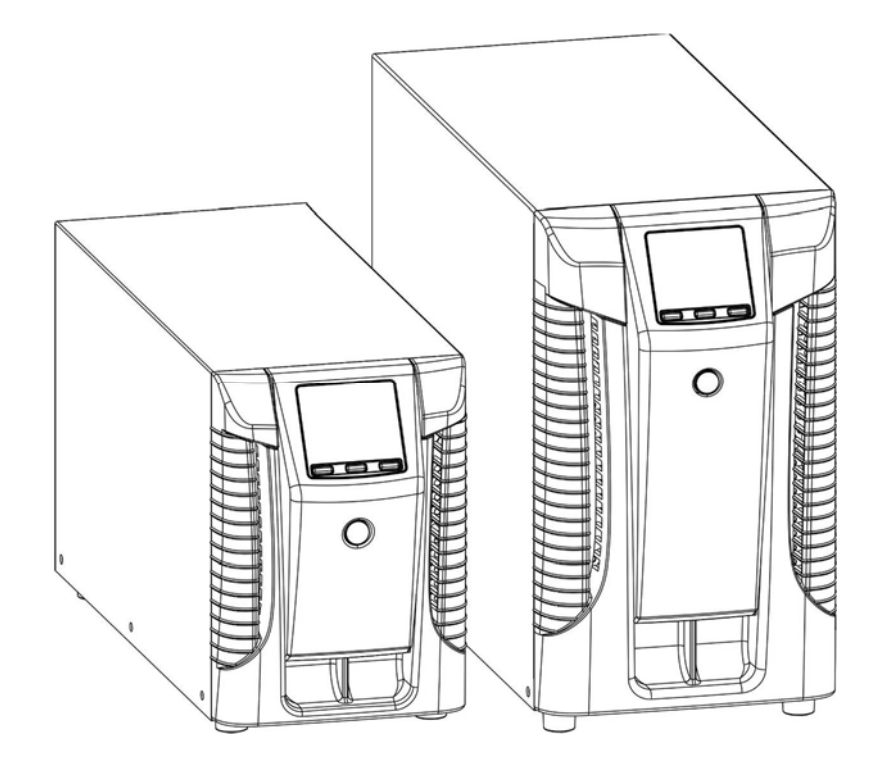

Для збільшення часу автономії можна використовувати один або декілька пристроїв розширення, таких як БАТАРЕЙНІ БЛОКИ (додаткові аксесуари), з такими ж розмірами та естетичною лінією, що й ДБЖ.

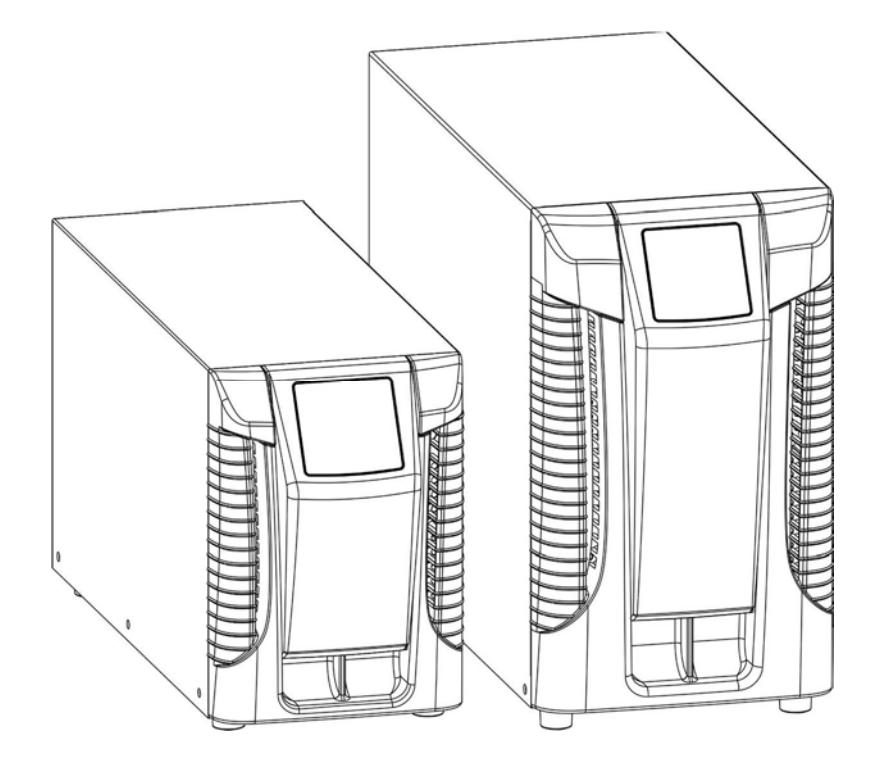

Моделі ДБЖ «**ER»** оснащені посиленими зарядними пристроями, - це рішення для забезпечення безперервності бізнесу, який вимагає тривалого часу роботи від батареї. Для цих версій батареї розміщені в окремих шафах, які призначені для монтажу акумуляторів великої емкості.

## *ЗОБРАЖЕННЯ ДБЖ*

### *ВИД СПЕРЕДУ*

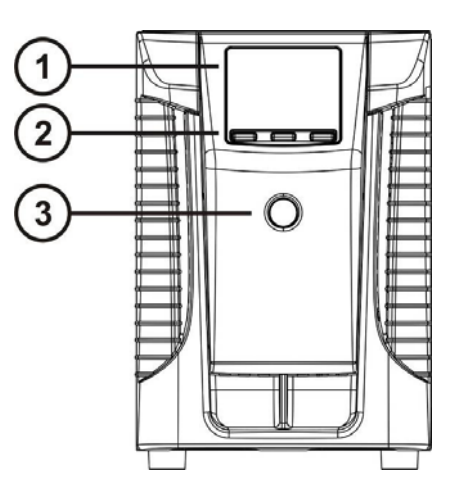

### *ВИД СЗАДУ*

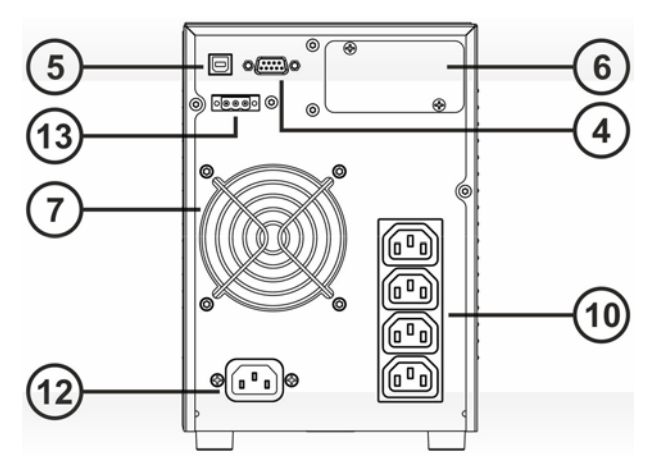

Модель 700VA / 1500VA **Модель 1000VA / 1000VA ER** 

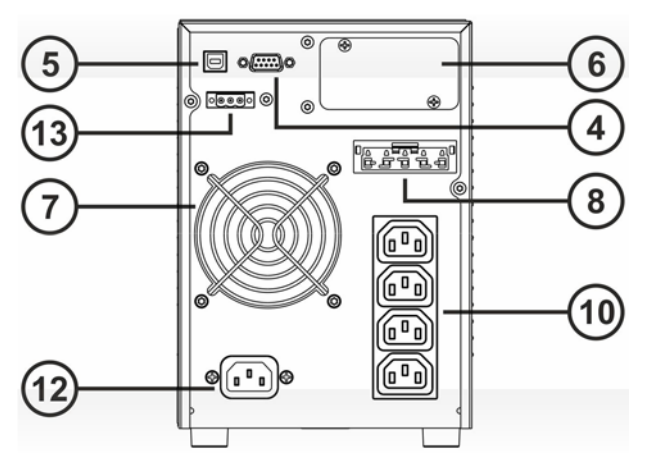

- $\bigcirc$
- $\mathbf{Q}$
- $\circled{3}$
- $\circled{4}$
- $\odot$

 $\circled{6}$ 

Слот для карт розширення

- Дисплей Вентилятори охолодження
- Багатофункціональні кнопки  $\bf{(8)}$  Роз'єм для підключення Батарейного Блоку
- Вимикач ВКЛ./ВИКЛ. Вихідні розетки IEC 10A
- Порт RS232 Вхідна розетка IEC 10A
- Порт USB  $\sqrt{13}$  Клеми віддаленого виключення та включення ДБЖ

#### **Модель 2200VA / 2200VA ER / 3000VA / 3000VA ER**

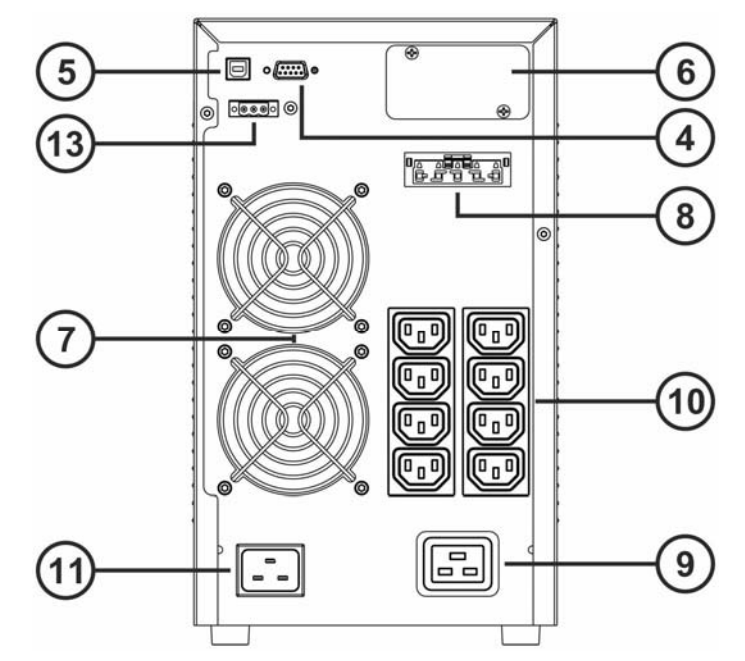

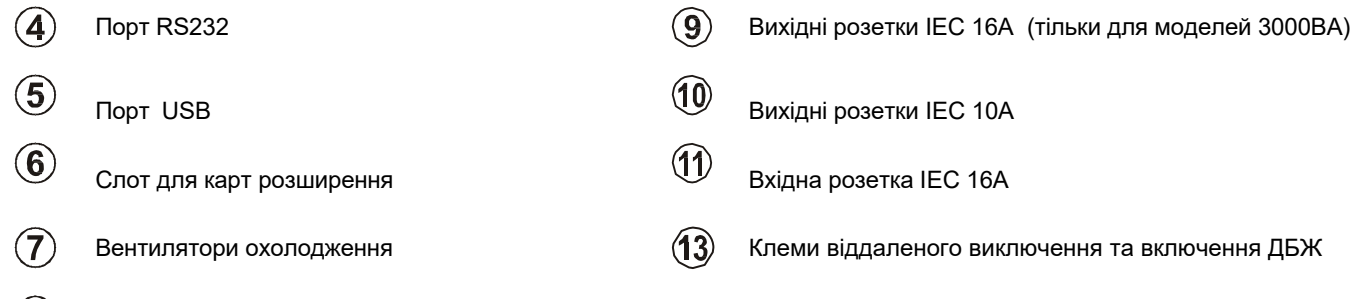

 $\circled{3}$ Роз'єм для підключення Батарейного Блоку

## *Панель керування*

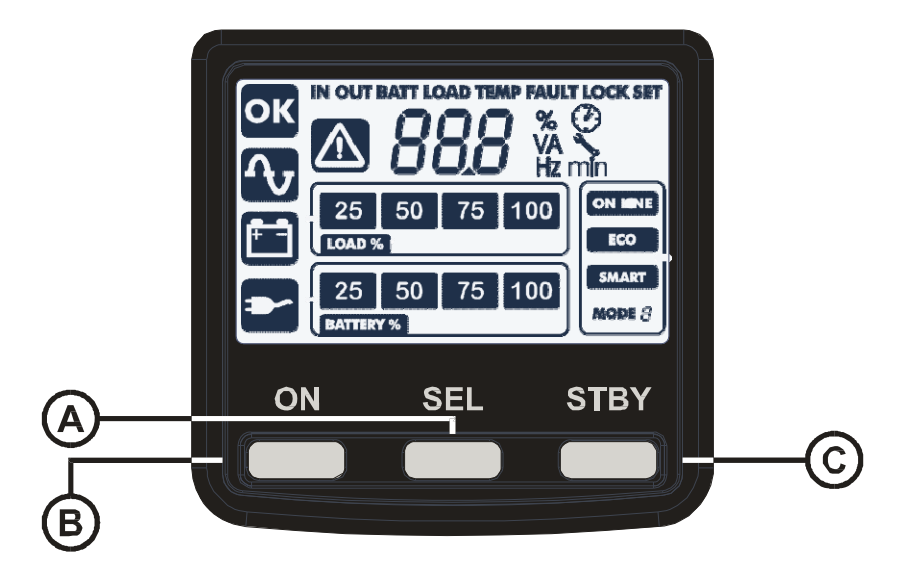

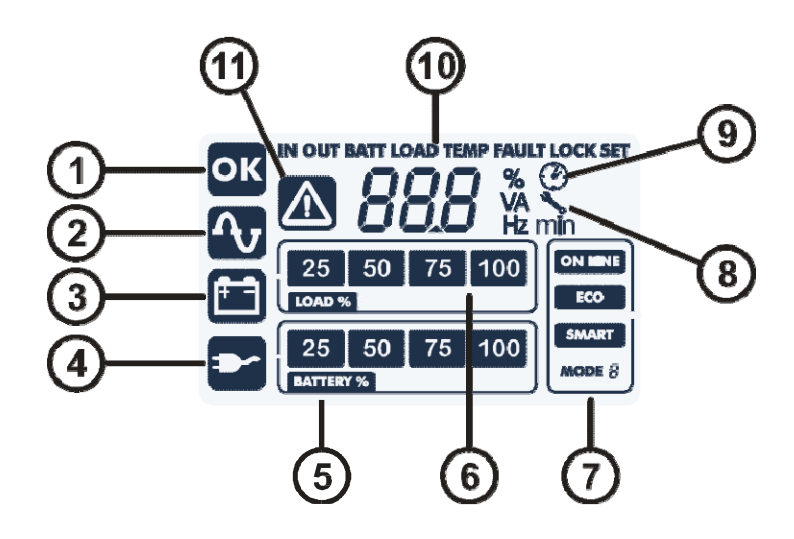

Кнопка "SEL" (Вибір)  $(5)$  Індикатор заряду батарей  $\mathbf{A}$  $\left( \mathsf{B}\right)$ Кнопка "ON" (Включення)  $\qquad \qquad \textcircled{\textbf{6}}$  Індикатор рівня навантаження  $\odot$ Кнопка "STAND-BY" (очікування)  $\qquad\qquad\qquad\qquad\qquad\qquad\qquad\qquad\qquad\qquad\qquad$  Область конфігурації  $\bigodot$ Індикатор «Статус» Індикатор «Запит на обслуговування»  $\circled{2}$ Індикатор «Робота On-Line» Індикатор «Таймер»  $\circled{3}$ Індикатор «Робота від батарей» (10) Область відображення вимірювань 4 Індикатор «Живлення через байпас» (11) Індикатор «Stand-by / аварія»

## *БАТАРЕЙНИЙ БЛОК (ББ) (ОПЦІОНАЛЬНО)*

БАТАРЕЙНИЙ БЛОК є додатковим аксесуаром, який сумісний з даним діапазоном ДБЖ (ті ж розміри та естетична лінія).

БАТАРЕЙНИЙ БЛОК містить акумулятори, які дозволяють збільшити час роботи ДБЖ при зникненні вхідного живлення. Кількість акумуляторів, в середині блоку, може відрізнятися залежно від типу ДБЖ, для якого призначений БАТАРЕЙНИЙ БЛОК. Тому необхідно дуже уважно стежити за тим, щоб напруга БАТАРЕЙНОГО БЛОКА відповідала моделі ДБЖ.

Можна підключити додаткові батарейні блоки, щоб створити ланцюг, призначений для досягнення заданого періоду автономності без електричної мережі.

#### *ВИД СЗАДУ*

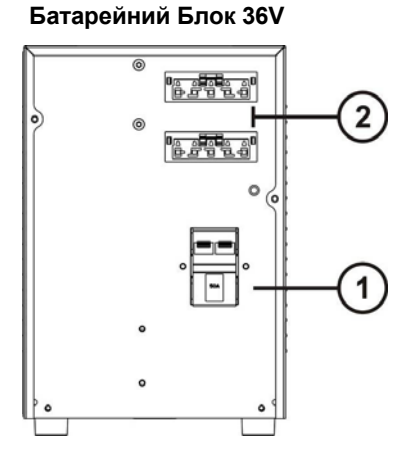

**Батарейний Блок 72V**

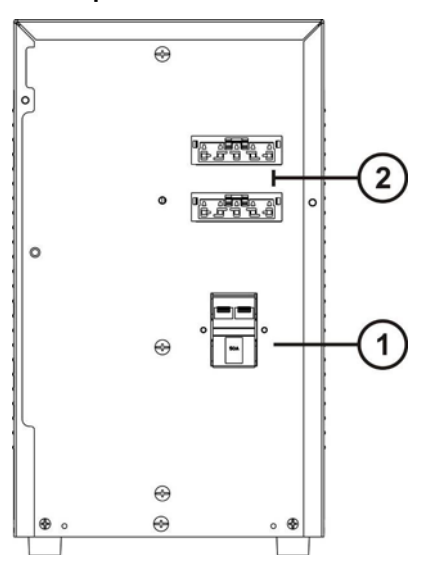

 $\bigcirc$ 

Вимикач (SWBATT) Роз'єм підключення Батарейного Блоку

## **ВСТАНОВЛЕННЯ**

## *ПЕРЕВІРКА КОМПЛЕКТАЦІЇ*

Після відкриття упаковки спочатку необхідно перевірити її вміст. Упаковка повинна містити:

> $\overline{\circ}$ L

ДБЖ

Силовий кабель Schuko - IEC 10A (для 700ВА / 1000ВА / 1500ВА); Силовий кабель Schuko - IEC 16A (для 2200ВА / 3000ВА)

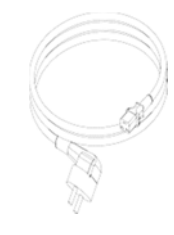

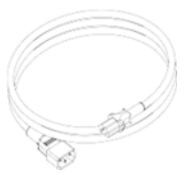

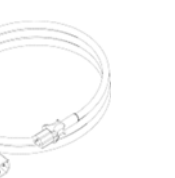

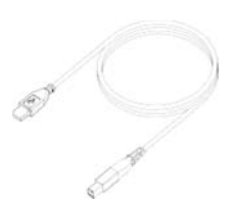

Роз'єм підключення АКБ (тільки версії ER)

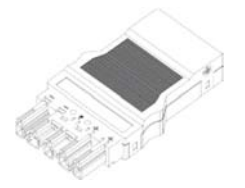

Кабель IEC 10A Роз'їм IEC 16A С20 (тільки для 3000ВА)

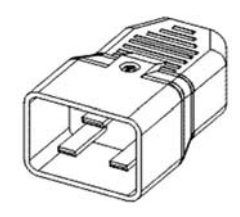

Кабель USB **Інструкція інструкція з розпакування** та підключення

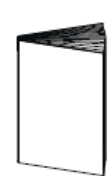

## *ВИМОГИ ДО МІСЦЯ ВСТАНОВЛЕННЯ*

ДБЖ та акумуляторна батарея повинні бути встановлені у вентильованих, чистих приміщеннях, захищених від негативного впливу зовнішньої середи. Відносна вологість довкілля не повинна перевищувати максимальних значень, наведених у таблиці технічних даних. Температура довкілля під час експлуатації ДБЖ повинна залишатися в межах від 0 до 40 ° C. ДБЖ не можна розташовувати в місцях, які знаходяться під впливом прямим сонячних променів або під впливом гарячого повітря.

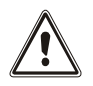

Рекомендована робоча температура для ДБЖ та акумуляторних батарей становить від 20 до 25 °С. Фактичний термін служби акумуляторних батарей становить в середньому 5 років при робочій температурі 20 °С. Якщо робоча температура досягає 30 °С, термін експлуатації зменшується вдвічі.

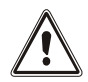

Це продукт ДБЖ категорії C2. У житлових приміщеннях цей продукт може спричинити радіоперешкоди, в цьому випадку користувачеві може знадобитися вжити додаткові заходи.

## *ВСТАНОВЛЕННЯ БАТАРЕЙНОГО БЛОКУ*

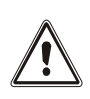

#### *ОБЕРЕЖНО:*

*ПЕРЕВІРТЕ ЩО НАПРУГА БАТАРЕЙНОГО БЛОКУ ВІДПОВІДАЄ НАПРУЗІ ШИНИ ПОСТІЙНОГО СТРУМУ (DC) ДБЖ. ПЕРЕВІРТЕ ЦЕ ЗНАЧЕННЯ НА ЗАДНІЙ ПАНЕЛІ ПРИСТРОЮ.*

Для досягнення більшої автономності, до ДБЖ можна підключити декілька Батарейних Блоків. Підключіть Батарейні Блоки каскадом, як показано на зображенні нижче:

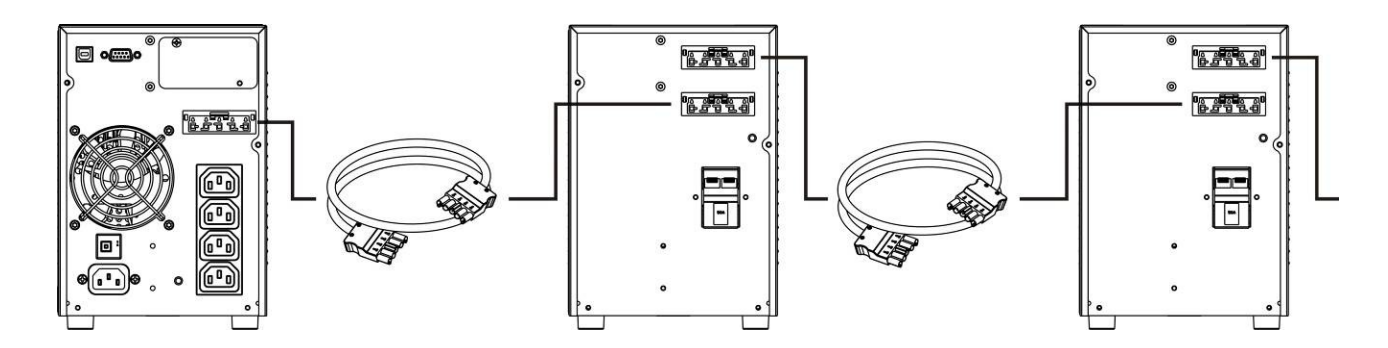

#### *ВСТАНОВЛЕННЯ НОМІНАЛЬНОЇ ЄМНОСТІ АКБ*

Перед встановленням одного або декількох Батарейних Блоків, необхідно виконати налаштування ДБЖ, встановивши нове значення номінальної ємності (внутрішні АКБ + зовнішні АКБ) за допомогою спеціального програмного забезпечення **UPSTools.**

Дозволяється підключення Батарейного Блоку тільки при вимкненому та під'єднаному від вхідної мереж ДБЖ.

#### **ОБЕРЕЖНО:**

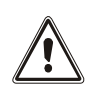

Кабелі підключення Батарейних Блоків не можуть бути подовжені користувачем. Після підключення до ДБЖ зовнішнього Батарейного Блоку (ББ), вставте запобіжники і включіть вимикач (SWBATT) в положення ВКЛ. Не дозволяється підключати **декілька** ДБЖ до одного ББ або до групи ББ.

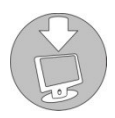

 Щоб перевірити, чи є нова версія програмного забезпечення, зверніться до веб-сайту: **www.riello-ups.com.**

## **КОРИСТУВАННЯ**

### *ПІДКЛЮЧЕННЯ ТА ПЕРШЕ ВКЛЮЧЕННЯ*

- 1) Перевірте наявність захисного пристрою від перевантажень та коротких замикань в мережі перед ДБЖ. Рекомендована величина захисту - 10A (для версій 700ВА, 1000ВА та 1500ВА) та 16A (для версій 2200ВА, 3000ВА та ER) з кривою B або C.
- 2) Підключіть ДБЖ використовуючи комплектний кабель.
- 3) Включіть кнопку-вимикач розташований на передній панелі.
- 4) Через кілька хвилин ДБЖ ввімкнеться, дисплей засвітиться, пролунає звуковий сигнал, і піктограма  $\Delta$ почне блимати. ДБЖ перебуває в режимі очікування: це означає, що він споживає лише невелику кількість енергії. Мікроконтролер працює і запускає самодіагностику; батареї заряджаються; все готово для запуску ДБЖ. Акумулятори також перебувають в режимі очікування за умови, що таймер активний.
- 5) Підключіть обладнання до розеток ззаду ДБЖ використовуючи відповідний кабель, довжина якого не повинна бути більше 10 метрів. ОБЕРЕЖНО: не підключайте обладнання, що споживає більше 10А до розеток IEC 10A. Для такого обладнання використовуйте тільки розетки IEC 16A (доступно в версії 3000ВА).
- 6) Перевірте, який режим роботи відображається на дисплеї, і, якщо необхідно, скористайтеся главою "**Налаштування режимів роботи**", щоб встановити необхідний режим. Для розширеної конфігурації ДБЖ використовуйте програмне забезпечення UPSTools, яке можна завантажити з веб-сайту **www.rielloups.com.**

#### *ВКЛЮЧЕННЯ ВІД МЕРЕЖІ*

- 1) Натисніть кнопку "ON" протягом 1 сек. Всі іконки на дисплеї засвітяться протягом 1 сек., пролунає звуковий сигнал і ДБЖ включиться у відповідний режим роботи.
- 2) Включіть обладнання під'єднане до ДБЖ.

**Тільки коли включається перший раз:** після 30 сек. перевірте, що ДБЖ працює коректно:

- 1) Зімітуйте знеструмлення мережі, відключивши вхід ДБЖ
- 2) Навантаження повинне продовжувати живитись, на дисплеї з'явиться іконка і кожні 4 сек. буде лунати звуковий сигнал
- 3) При відновленні мережі, ДБЖ повинен повернутись в основний режим роботи.

#### *ВКЛЮЧЕННЯ ВІД БАТАРЕЙ*

- 1) Включіть кнопку-вимикач на передній панелі ДБЖ.
- 2) Тримайте кнопку "ON" натиснутою на протязі 5 сек.. Всі іконки на дисплеї засвітяться протягом 1 сек.
- 3) Включіть обладнання під'єднане до ДБЖ.

### *Вимкнення ДБЖ*

Щоб вимкнути ДБЖ, утримуйте кнопку "STBY" протягом щонайменше 2 секунд. ДБЖ переходить в режим очікування, і іконка  $\Delta$  починає блимати:

- 1) Якщо присутнє живлення від мережі, то потрібно виключити кнопку-вимикач на передній панелі ДБЖ для повного його відключення.
- 2) Під час роботи від батарей, коли таймер не виставлений, ДБЖ автоматично відключиться через 30 сек. Якщо таймер виставлений, натисніть і тримайте "STBY" протягом 5 сек. для відключення ДБЖ. Для повного відключення виключіть кнопку-вимикач ВКЛ/ВИКЛ на передній панелі.

## *ПОВІДОМЛЕННЯ НА ДИСПЛЕЇ*

У цьому розділі детально описується інформація, яка може відображатися на РК-дисплеї.

## *Повідомлення про стан ДБЖ*

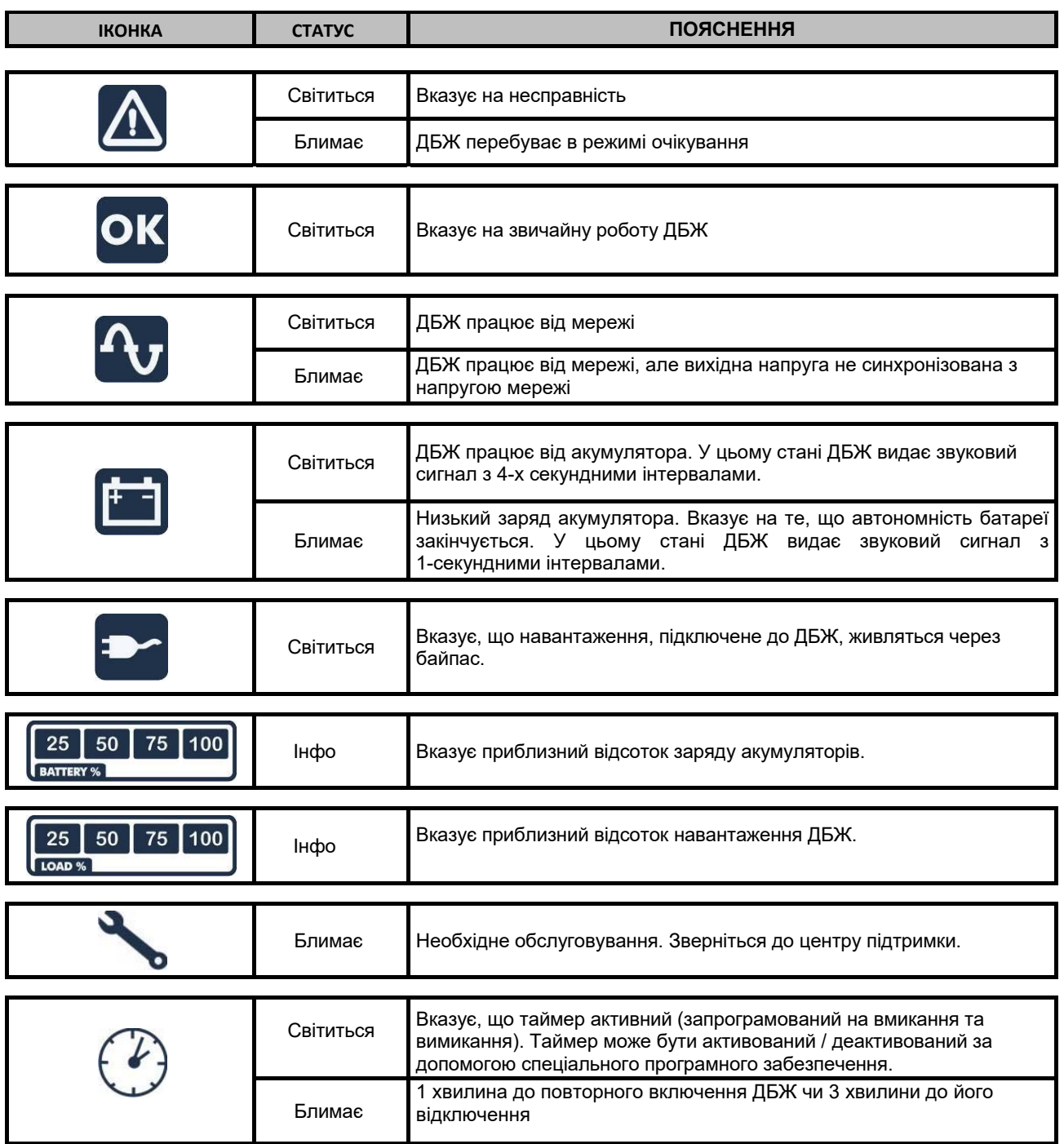

### *ДИСПЛЕЙ ЗОНА ВИМІРЮВАНЬ*

Можна послідовно відображати на дисплеї найважливіші вимірювання, що стосуються ДБЖ. Коли ДБЖ увімкнене, на дисплеї відображається значення напруги вхідної мережи.

Щоб відобразити інші вимірювання, кілька разів натискайте кнопку SEL, доки не з'явиться потрібне значення. У випадку несправності / тривоги (FAULT) або блокування (LOCK), дисплей автоматично покаже тип та код відповідного сигналу.

Нижче наведено кілька прикладів.

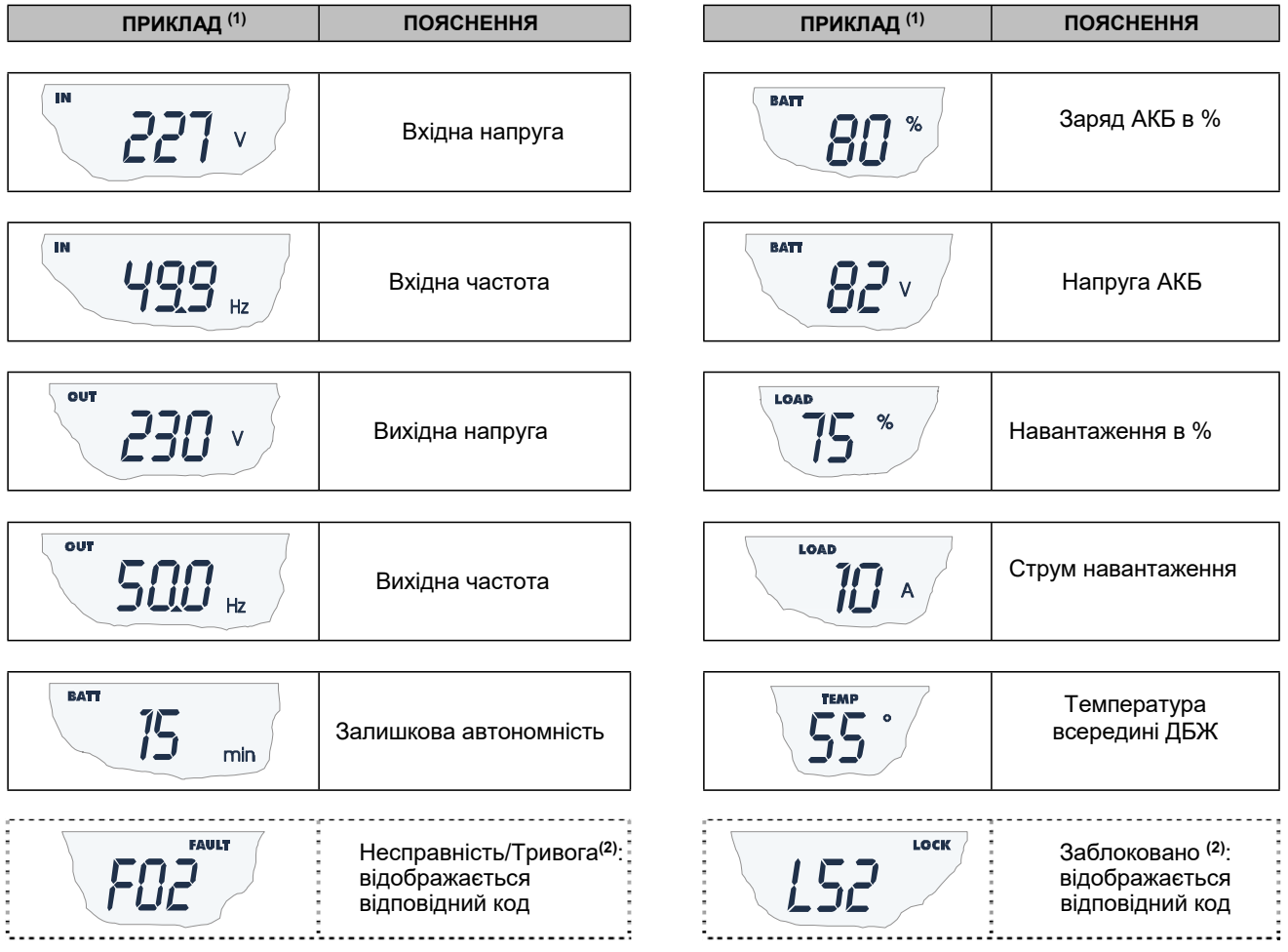

**(1)** Значення, показані на зображенні в таблиці, є індикативними.

**(2)** Коди НЕСПРАВНІСТЬ/ТРИВОГА показуються, якщо вони активні (присутня несправність або тривога).

## *НАСТРОЙКА РЕЖИМУ РОБОТИ*

Область дисплея, відображена на малюнку, показує активний режим роботи та дозволяє користувачеві вибрати інші режими безпосередньо з панелі дисплея.

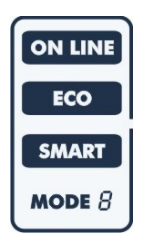

#### **ВИБІР РЕЖИМУ:**

- Щоб отримати доступ до налаштування, утримуйте кнопку SEL протягом 3 секунд.
- Засвітиться піктограма, яка відповідає поточному режиму.
- Для зміни режиму натисніть кнопку "ON".
- Для підтвердження вибраного режиму, тримайте кнопку "SEL" протягом 3 секунд.

#### *МОЖЛИВІ НАСТРОЙКИ*

ДБЖ дозволяє настроїти різні режими роботи:

- **ON-LINE**  найбільший захист навантаження та якість вихідної напруги(\*)
- **ECO** найменше споживання на власні потреби, найбільш енергоефективний режим(\*\*)
- **SMART ACTIVE:** ДБЖ сам обирає режим роботи ON-LINE чи ECO в залежності від зібраної статистики якості вхідного живлення.
- **STAND-BY OFF** [Mode 1]: ДБЖ працює як аварійний блок живлення. Якщо присутня напруга від мережі, навантаження не живиться. Однак якщо напруга мережі зникає, ДБЖ починає живити навантаження.
- (\*) Ефективне значення (RMS) вихідної частоти та напруги постійно контролюється мікропроцесором, незалежно від форми сигналу напруги мережі, таким чином вихідна частота синхронізується з мережею в межах встановленого діапазону значень. За межами цього діапазону вихід ДБЖ не синхронізується з мережею, стабільність частоти підтримується внутрішнім генератором ДБЖ. В цьому стані ДБЖ, не може використовувати байпас.
- (\*\*) Для оптимізації ефективності режимі ECO навантаження зазвичай працює на байпасі. Якщо параметри мережі виходять з допустимого діапазону значень, ДБЖ перемикається в режим ON-LINE. Якщо параметри мережі повертаються в межі допустимого діапазону значень і залишається в ньому на протязі 5 хвилин, ДБЖ повертається на роботу через байпас.

#### *ДОДАТКОВІ ФУНКЦІЇ*

#### **РУЧНИЙ БАЙПАС**

Використовуючи функцію Ручний Байпас, можна переключити ДБЖ в режим роботи через байпас. У такому стані навантаження живиться безпосередньо від мережі, будь-які спотворення мережі безпосередньо впливають на навантаження.

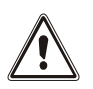

#### *ОБЕРЕЖНО:*

*ПЕРЕД ПРОВЕДЕННЯМ НАСТУПНИХ ОПЕРАЦІЙ, ВПЕВНІТЬСЯ, ЩО ВІДСУТНІ АВАРІЙНІ ПОВІДОМЛЕННЯ, ВХІДНА І ВИХІДНА ЧАСТОТА ДБЖ СПІВПАДАЮТЬ І ДБЖ НЕ ПРАЦЮЄ В РЕЖИМІ ВІД БАТАРЕЙ.*

**Увага! Навіть коли ДБЖ увімкнено, навантаження відключається в разі відключення вхідного живлення.**

Якщо параметри мережі на вході відхилиться від встановлених значень, ДБЖ автоматично перейде в режим Stdby і відключить навантаження.

Для примусового переключення ДБЖ в режим Ручного Байпасу, одночасно натисніть і тримайте кнопки ON та SEL одночасно на протязі 4 секунд.

На дисплеї з'явиться код "C02".

Для повернення до нормального режиму, натисніть ON та SEL знову і тримайте 4 секунди.

#### **КЛЕМИ ВІДДАЛЕНОГО ВИКЛЮЧЕННЯ ТА ВКЛЮЧЕННЯ ДБЖ (R.E.P.O)**

Клеми віддаленого виключення та включення ДБЖ дозволяють реалізувати функцію R.E.P.O. (Remote Emergency Power Off – відключення в надзвичайних ситуаціях), включати та виключати ДБЖ.

ДБЖ постачається з клемами R.E.P.O., що замкнуті перемичкою. Для підключення зняти перемичку та підключити пристрій, що має нормально замкнутий контакт.

У разі виникнення надзвичайної ситуації, якщо використовується процедура знеструмлення обладнання, контакт клем R.E.P.O. розмикається, і ДБЖ переходить в режим STAND-BY, навантаження повністю відключається.

**Увага:** перш ніж перезавантажувати UPS, переведіть пристрій аварійного відключення в нормальний режим (замкнуто).

Клеми віддаленого виключення та включення живляться від кіл управління ДБЖ. Зовнішнє джерело напруги непотрібне. Коли контакти замкнуті, максимальний струм складає 15мА. Всі з'єднання з клемами віддаленого управління виконуються кабелем з подвійною ізоляцією.

Логіка підключень:

 $\bullet$  PIN 1-2 ( R.E.P.O.)

Функція активується коли контакт відкритий.

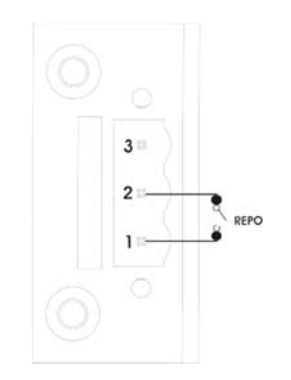

• PIN 2-3 (REMOTE ON, REMOTE ON/OFF)

Ця функція активується закриттям контактів..

За замовчуванням встановлюється як REMOTE ON, також потрібно провести налаштування клем в режим REMOTE ON / OFF за допомогою програмного забезпечення UPStools

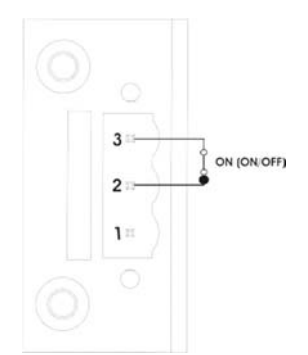

## *ПРОГРАМНЕ ЗАБЕЗПЕЧЕННЯ (ПЗ)*

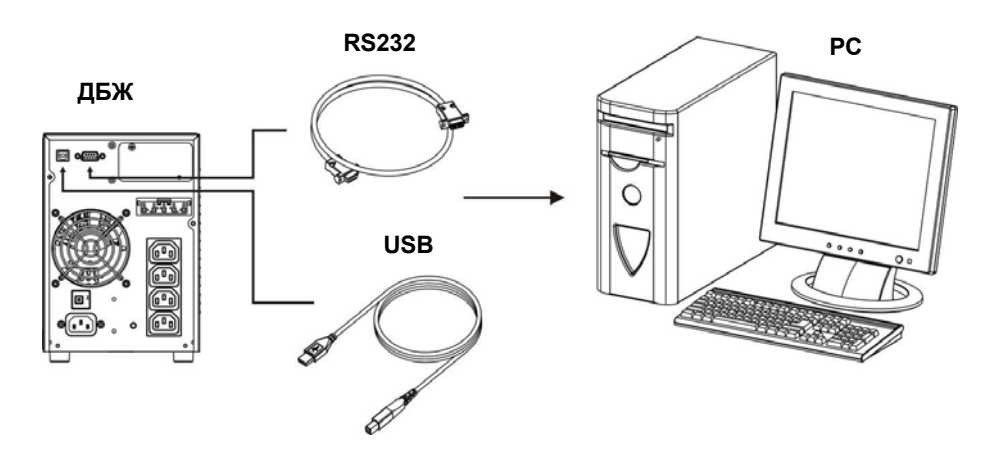

#### *ПЗ МОНІТОРИНГУ ТА УПРАВЛІННЯ*

Програмне забезпечення **PowerShield3** гарантує ефективне, інтуїтивно зрозуміле управління ДБЖ, відображаючи всю найважливішу інформацію, таку як вхідна напруга, навантаження, ємність акумулятора.

Також через нього можна виконувати операції вимкнення.

ПЗ дозволяє надсилати електронні листи, текстові повідомлення та мережеві повідомлення про настання подій, що були запрограмовані користувачем.

#### **ВСТАНОВЛЕННЯ ПЗ**

- 1) Підключіть один з комунікаційних портів ДБЖ до одного з комунікаційних портів ПК, використовуючи комплектний кабель USB, або кабель RS-232 (опція).
- 2) Завантажте програмне забезпечення з веб-сайту **www.riello-ups.com**, вибравши конкретну операційну систему.
- 3) Дотримуйтесь інструкцій інсталятора програми.
- 4) Для більш детальної інформації, будь ласка, прочитайте інструкцію користувача ПЗ, яку можна завантажити з сайту **www.riello-ups.com**.

#### *ПЗ для налаштування ДБЖ*

Програмне забезпечення **UPSTools** дозволяє конфігурувати та докладно відображати стан UPS через USB або RS232. Для переліку можливих конфігурацій, доступних користувачеві, зверніться до параграфа «Настройка ДБЖ».

#### **ВСТАНОВЛЕННЯ ПЗ**

- 1) Підключіть один з комунікаційних портів ДБЖ до одного з комунікаційних портів ПК, використовуючи комплектний кабель USB, або кабель RS-232 (опція).
- 2) Дотримуйтесь інструкцій з інсталяції, що містяться в керівництві з програмного забезпечення, які можна знайти в каталозі **UPSTools** або завантажити з веб-сайту **www.riello-ups.com**.

#### **УВАГА:**

Якщо використовується порт з'єднання RS232, неможливо з'єднатися з портом USB та навпаки. Для зв'язку з ДБЖ доцільно використовувати кабель, не довший за 3 метри.

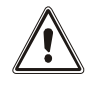

Для отримання додаткових комунікаційних портів з різноманітними функціями, які працюють незалежно від стандартних портів USB та RS232, можна використовувати додаткові плати розширення, які вставляються в слот розширення ДБЖ.

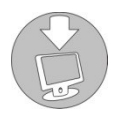

Щоб перевірити наявність нових версій програмного забезпечення та отримати додаткову інформацію про доступні аксесуари, відвідайте веб-сайт: **www.riello-ups.com**.

## *НАСТРОЙКА ДБЖ*

Наведена нижче таблиця ілюструє можливі конфігурації, доступні для користувача, які використовуються для найкращої адаптації ДБЖ до індивідуальних вимог. Ці операції можна виконати за допомогою програмного забезпечення UPSTools.

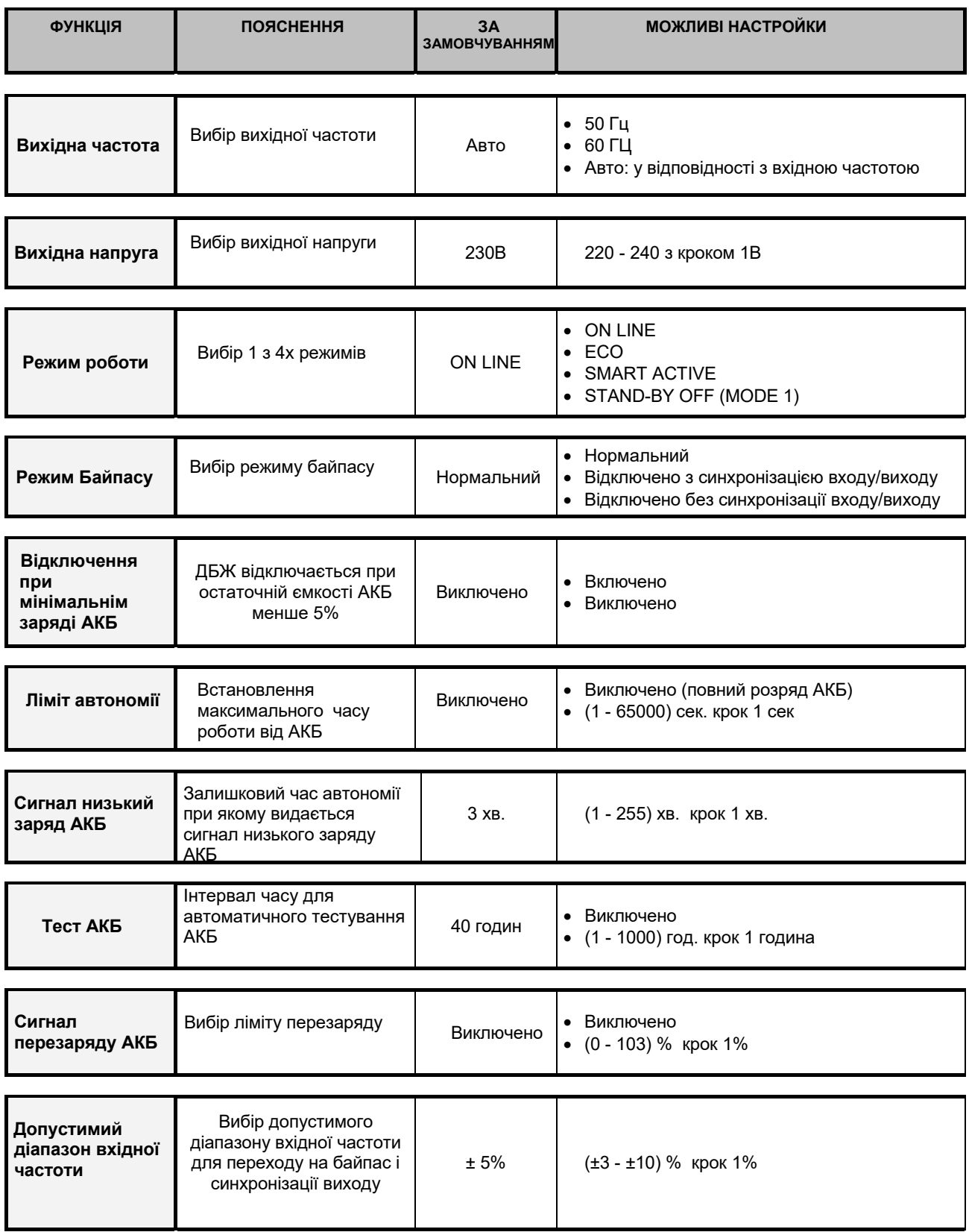

\* Для конфігурацій Fout = 50, 60 Гц або якщо синхронізація з входом відключена, ДБЖ знижує вихідну потужність.

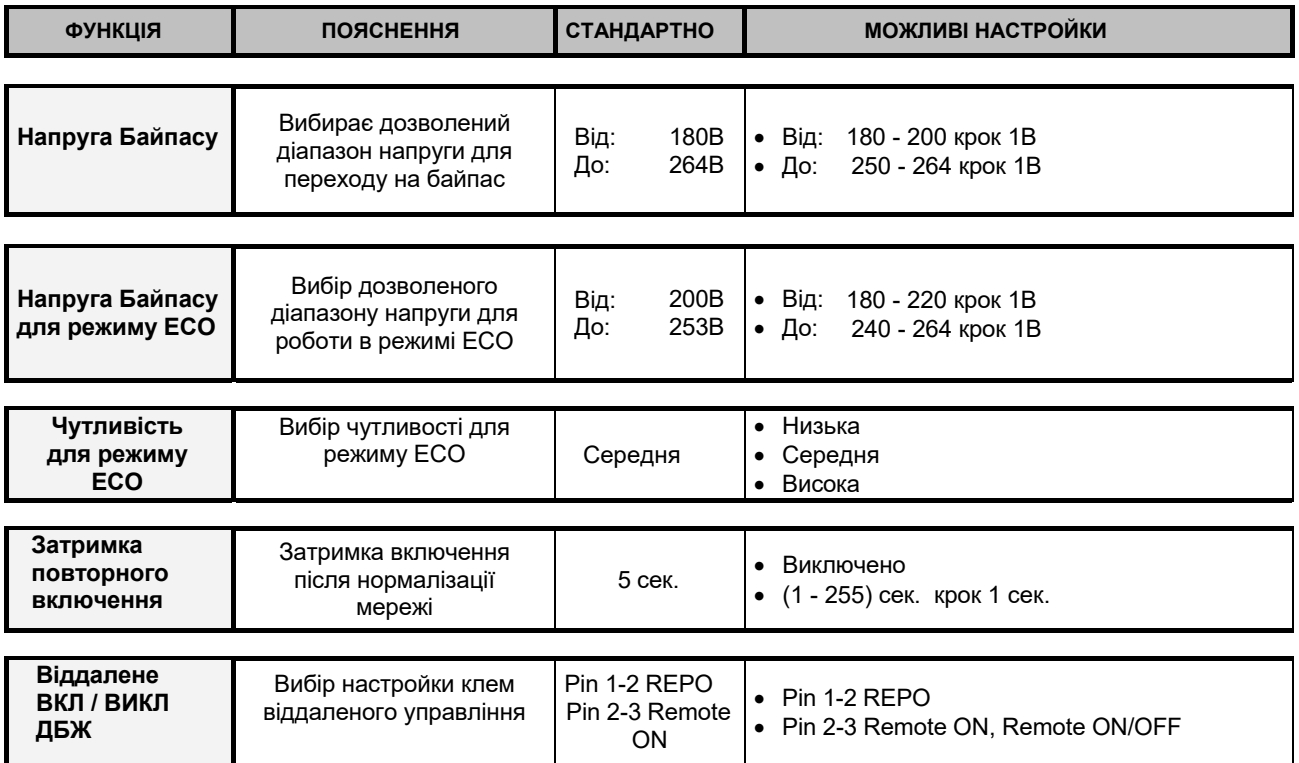

## *КОМУНІКАЦІЙНІ ПОРТИ*

На зворотному боці ДБЖ (див. зображення ДБЖ) присутні такі комутаційні порти:

- RS232
- USB
- Слот розширення для комунікаційних карт

#### *RS232*

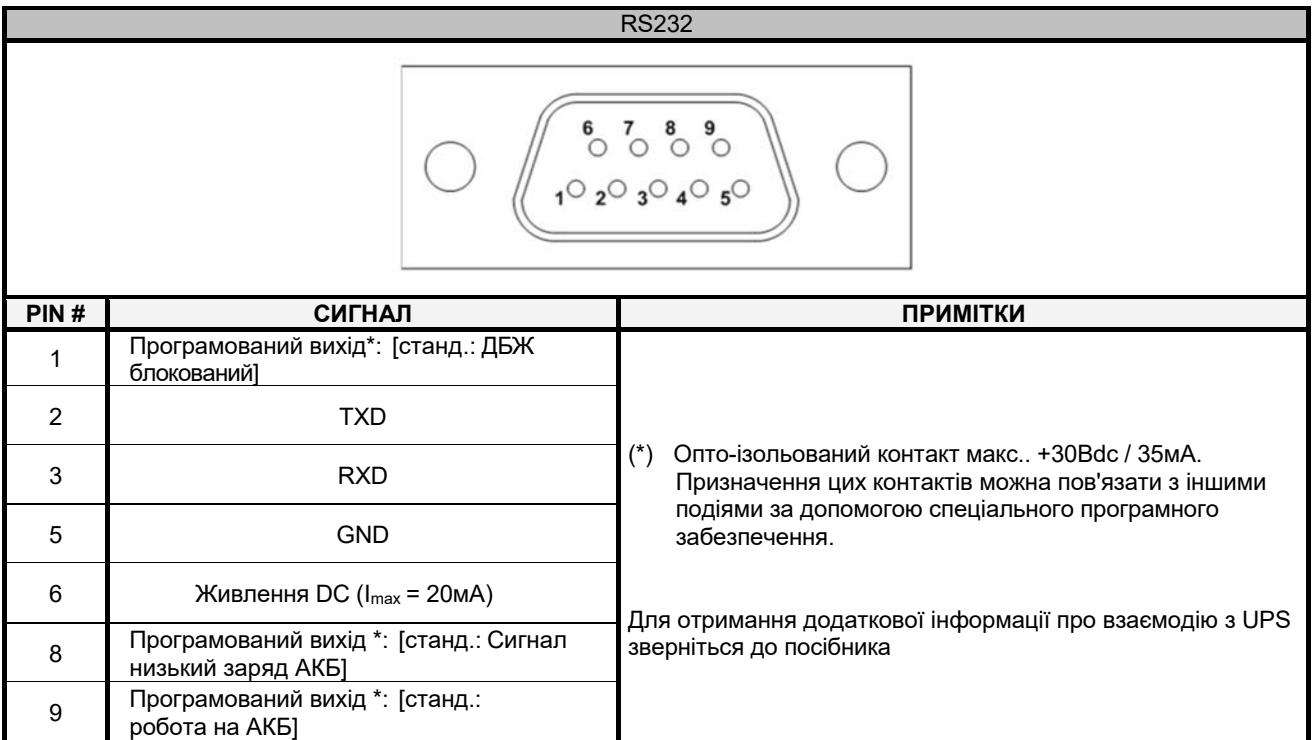

#### *СЛОТ РОЗШИРЕННЯ ДЛЯ КОМУНІКІЦІЙНИХ КАРТ*

ДБЖ обладнано слотом розширення для додаткових карток комунікації (див. зображення справа), що дозволяє пристрою взаємодіяти за допомогою основних стандартів зв'язку. Декілька прикладів:

- Другий RS232 та USB порти
- Мережева плата Ethernet, протоколи TCP / IP, HTTP та SNMP
- Конвертор протоколу JBUS / MODBUS
- Конвертор протоколу PROFIBUS
- Карта реле з ізольованими контактами

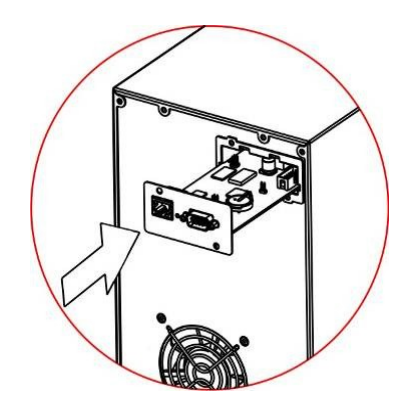

 Щоб перевірити сумісність додаткових аксесуарів з конкретною моделлю ДБЖ, ознайомтеся з вебсайтом: **www.riello-ups.com**

## **ВИРІШЕННЯ ПРОБЛЕМ**

Некоректна робота ДБЖ, швидше за все, не є вказівкою на несправність і може відбуватись через прості проблеми. Тому доцільно уважно прочитати наведену нижче таблицю, оскільки вона містить інформацію, яка є корисною для вирішення найбільш поширених проблем.

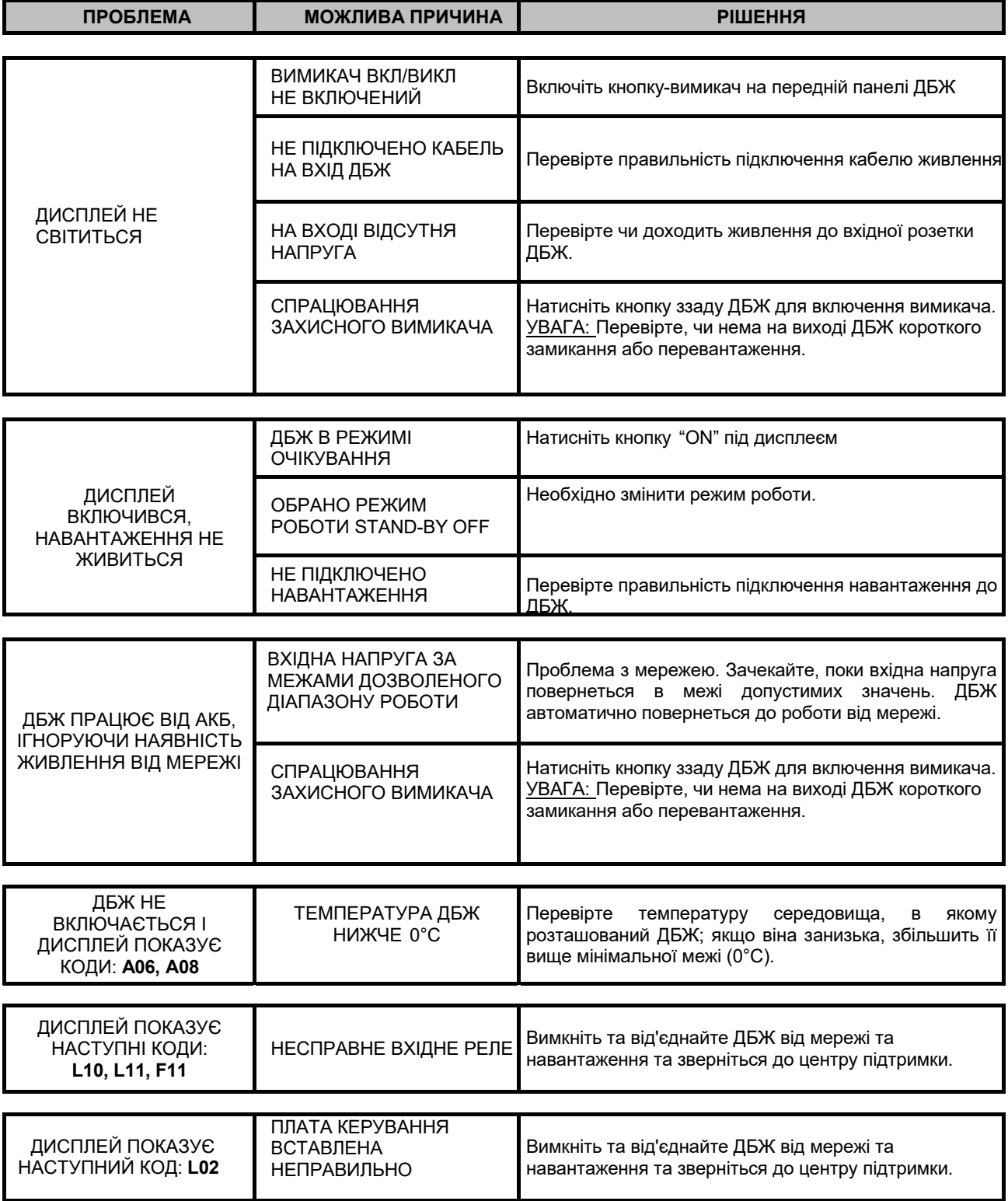

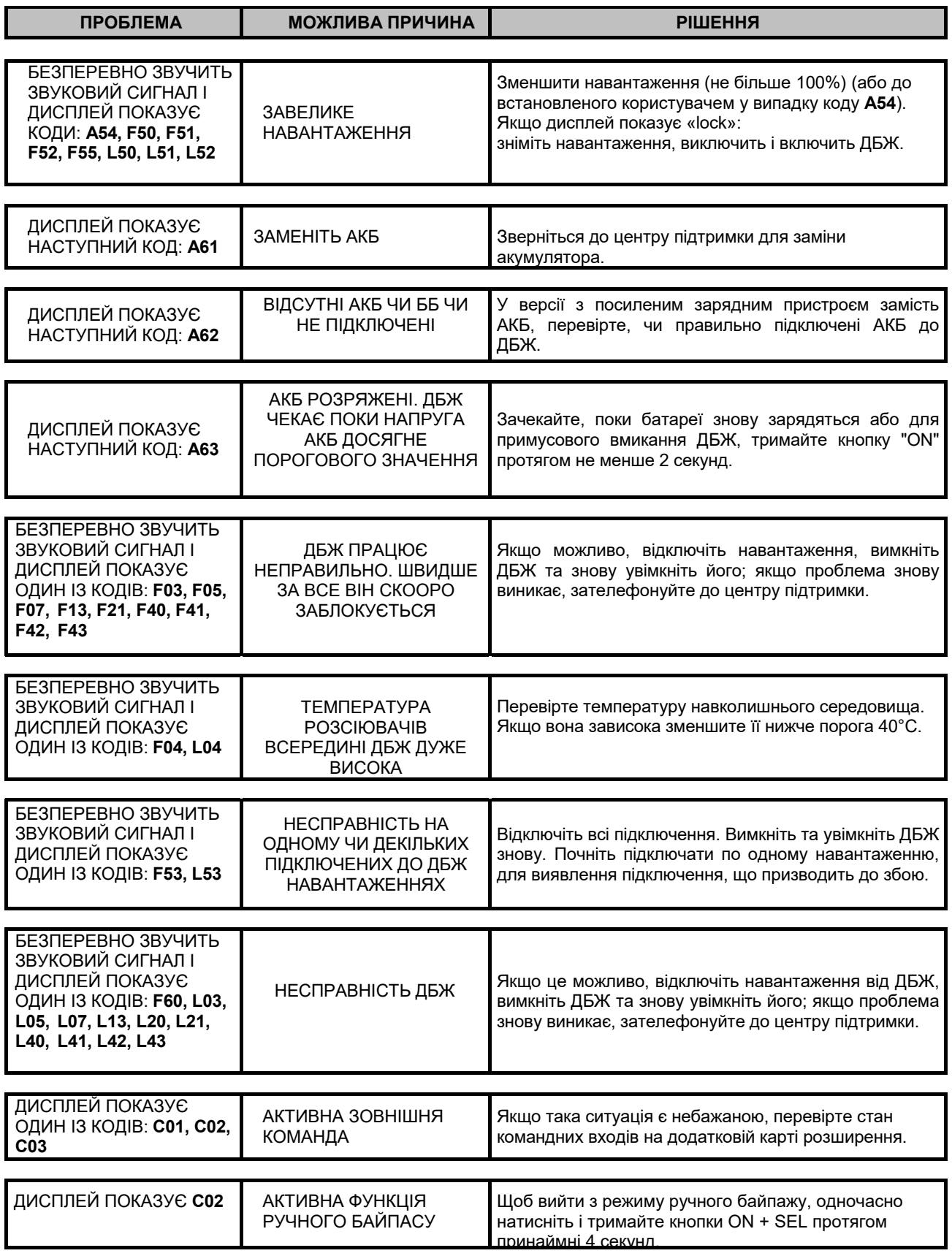

#### **УВАГА:**

При частих випадках некоректної роботи ДБЖ не може надійно забезпечити захист навантаження. Для підвищення надійності рекомендується встановити пристрій ATS (автоматичний швидкодіючий перемикач) або зовнішній автоматичний байпас.

Для отримання додаткової інформації відвідайте **www.riello-ups.com**

## *КОДИ ТРИВОГИ*

Використовуючи складну систему самодіагностики, ДБЖ може перевірити свій стан на предмет наявності будьяких аномалії та/або недоліки, які можуть виникнути під час роботи, і відображати їх на дисплеї. Якщо виникає проблема, ДБЖ сигналізує про подію, показуючи код та тип активного сигналу на дисплеї (FAULT (несправність) і/або LOCK (блокування)).

#### *FAULT (НЕСПРАВНІСТЬ)*

Сповіщення FAULT можуть бути розділені на три категорії:

 **Попередження:** це "незначні" проблеми, які не спричиняють блокування ДБЖ, але знижують ефективність та/або запобігають використанню деяких функцій.

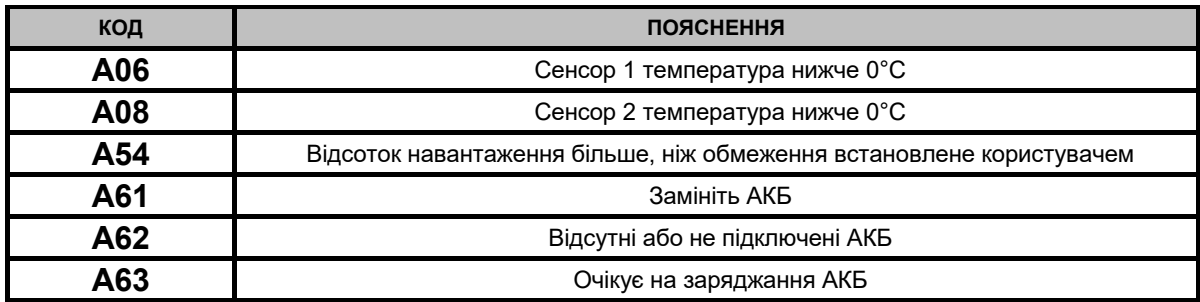

 **Аварії:** це більш критичні проблеми, ніж попередження, оскільки їх наявність може призвести до швидкого блокування ДБЖ. .

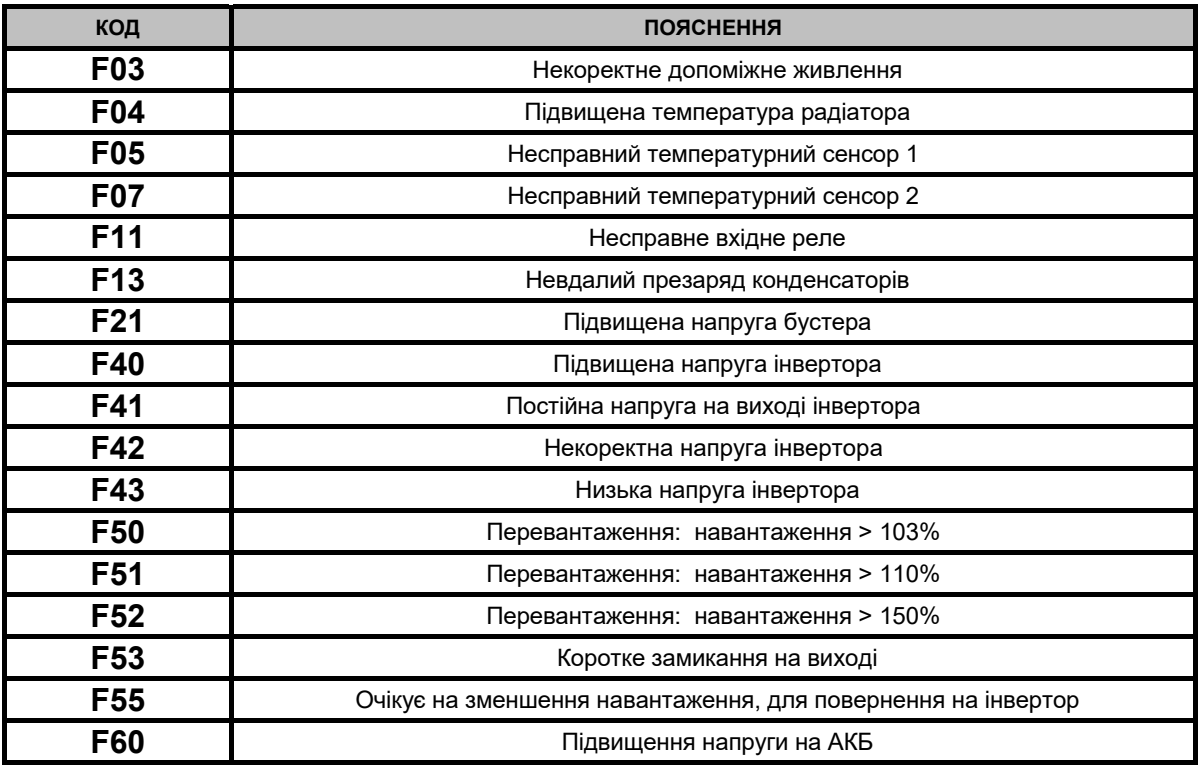

**Активні команди:** Вказує на наявність активної команди віддаленого керування

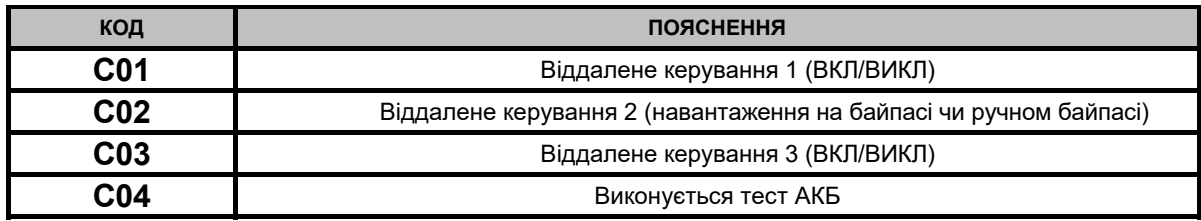

#### *LOCK (БЛОКУВАННЯ)*

Блокуванню (LOCK alerts) зазвичай передує сигнал тривоги, а масштаби проблеми призводять до вимкнення інвертора та навантаження, яке живиться через байпас (ця процедура виконується при наявності серйозних стійких перевантажень та коротких замикань).

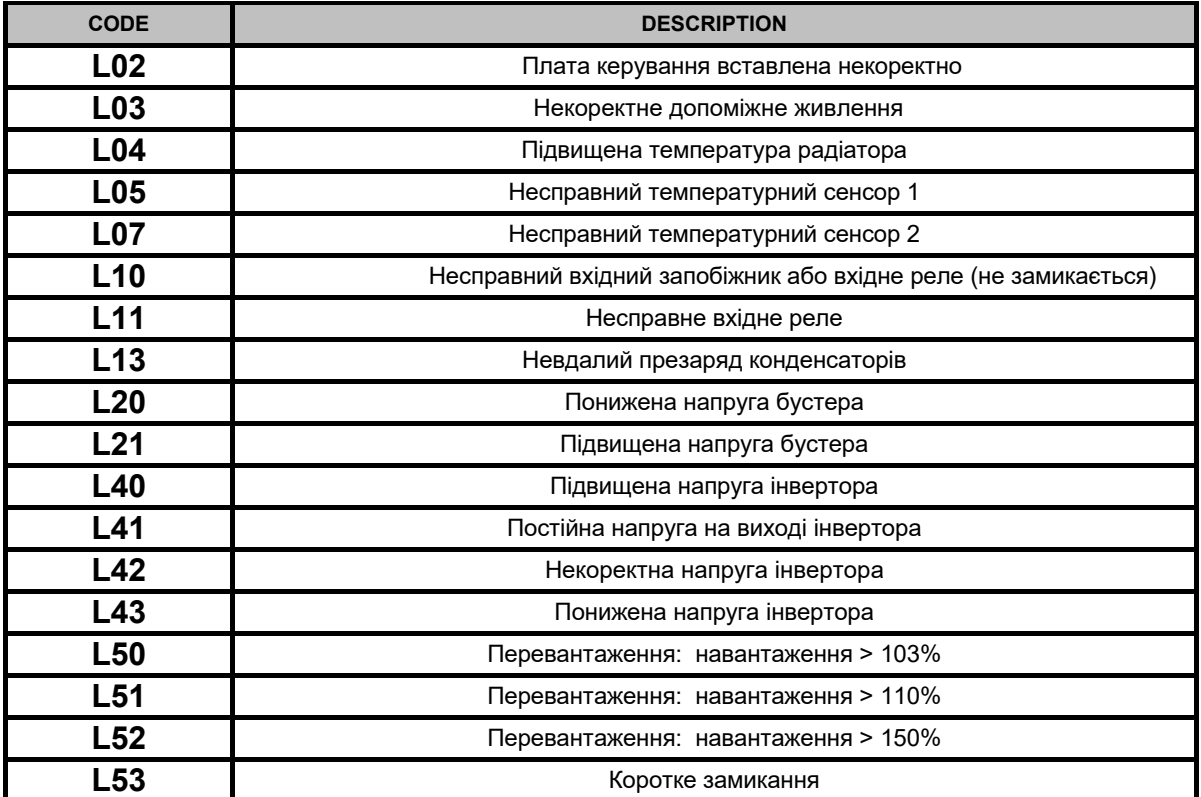

## **ТЕХНІЧНА ІНФОРМАЦІЯ**

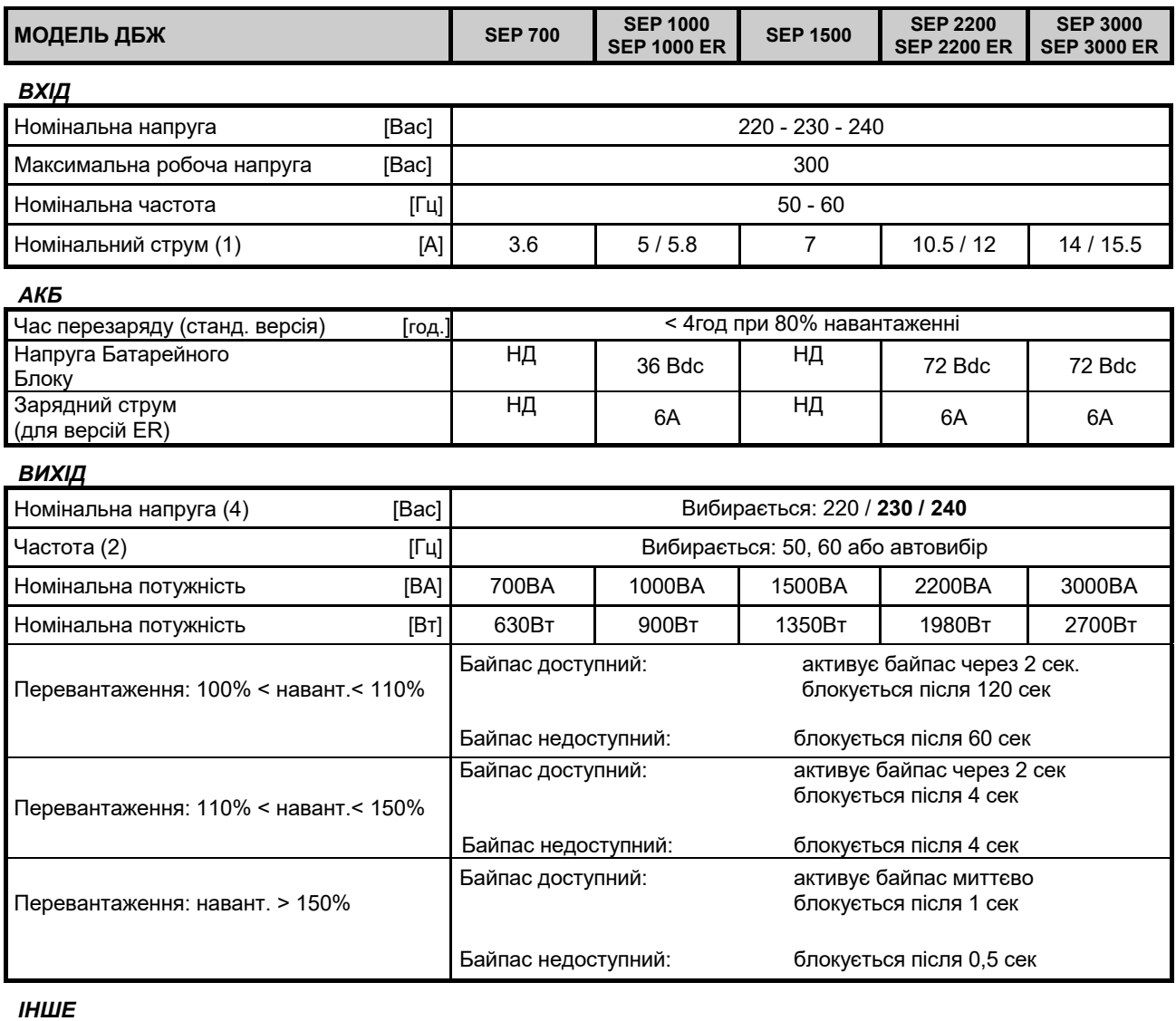

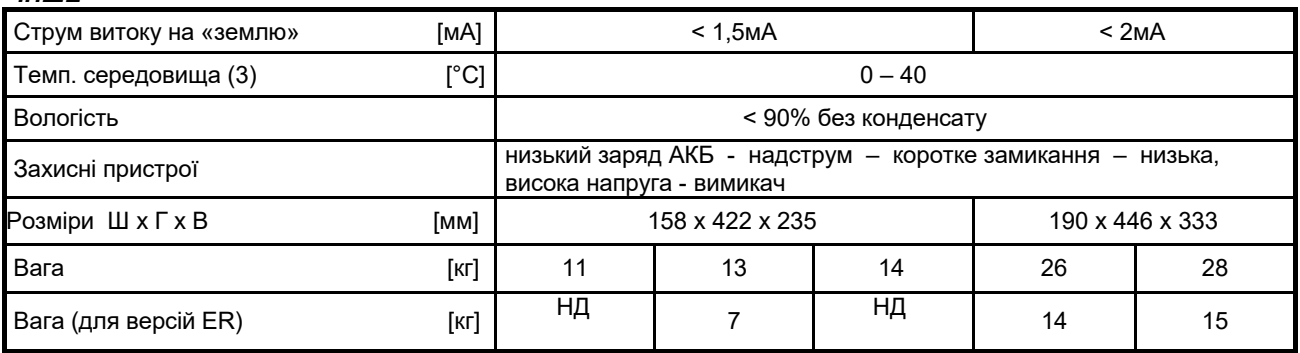

*Більш детальну інформацію можна отримати на веб-сайті*

- **(1)** при номінальному навантаженні, номінальній напрузі 220 Vac та АКБ що, заряджаються
- **(2)** Якщо частота мережі становить ± 5% від вибраного значення, ДБЖ синхронізується з мережею. Якщо частота перевищує допустимий діапазон або ДБЖ працює від акумуляторів, частота вибирається в межах ± 0,1% від обраного значення
- **(3)** 20 25 °C для довшого терміну служби акумулятора
- **(4)** Щоб зберегти вихідну напругу в зазначеному діапазоні точності, може знадобитися повторне калібрування після тривалого періоду роботи

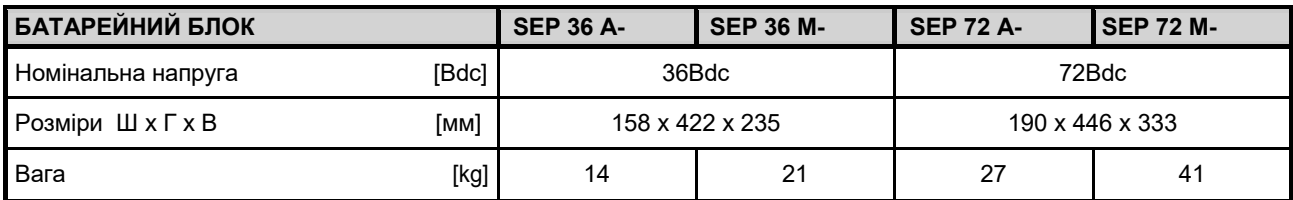

Символ "-" замінює буквено-цифровий код для внутрішнього використання..

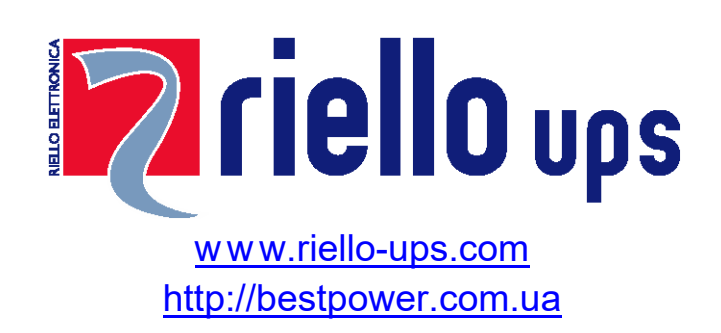

RPS SpA - *Riello Power Solutions* 

Viale Europa, 7 37045 Legnago (VR) ltaly